## **TROUVER LE CERTIFICAT DE SCOLARITÉ SUR ECOLEDIRECTE**

Espace famille sur la gauche de l'écran / onglet documents

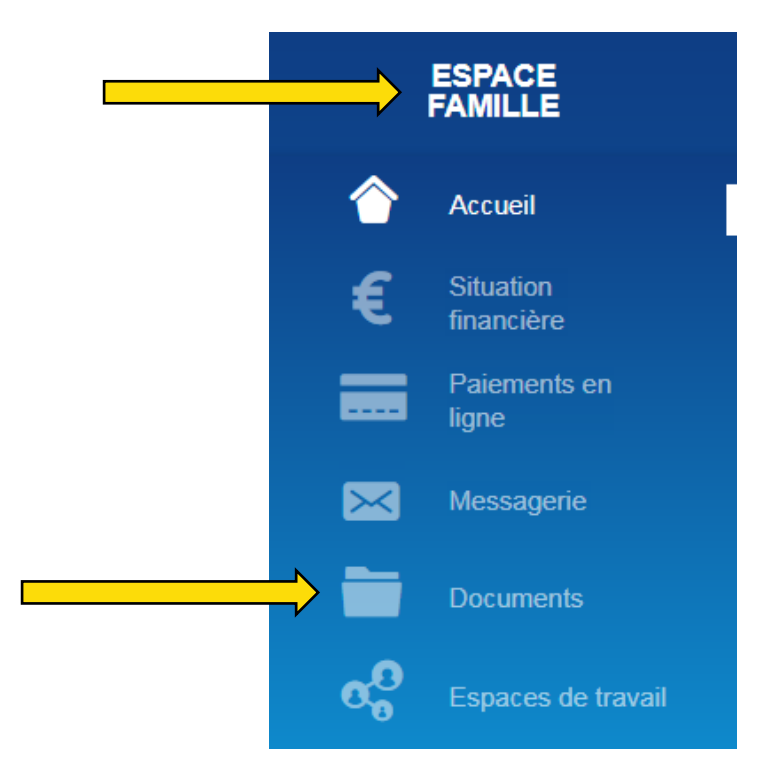

 $\Rightarrow$  Sur la droite « administratif ». Le certificat de scolarité est sous format PDF. Vous pouvez le télécharger. Vous y avez accès pendant toute l'année scolaire.

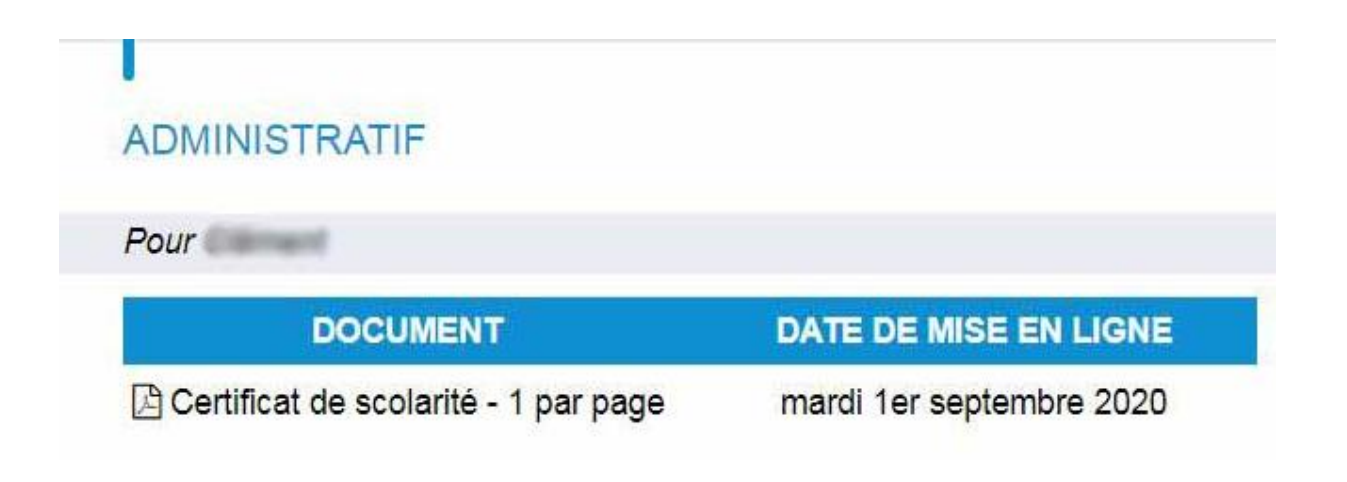

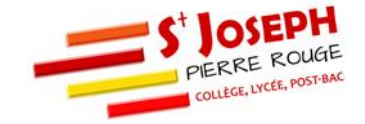